## IRON MOUNTAIN®

# **Rapports**

GESTION DES DOCUMENTS - IRON MOUNTAIN CONNECT™

C3.2 09.16

© 2016 Iron Mountain Incorporated. Tous droits réservés. Iron Mountain et le logo de la montagne sont des marques déposées d'Iron Mountain Incorporated. Toutes les autres marques sont la propriété de leurs détenteurs respectifs. Iron Mountain Connect est une marque commerciale d'Iron Mountain Incorporated.

FR-XX-EXT-PPT-XXXXXX FR-RM-EXT-PPT-5262015

#### **Utilisation du Centre de rapports**

Le Centre de rapports d'Iron Mountain Connect est un référentiel centralisé contenant 30 rapports de gestion des dossiers et de destruction, classés par catégorie.

Dans ce guide, vous apprendrez à :

- demander et planifier un rapport;
- afficher les rapports qui ont été exécutés récemment;
- afficher et supprimer des rapports planifiés;
- lire et comprendre les différentes sections figurant sur les rapports;
- afficher une liste de rapports organisée par service et catégorie.

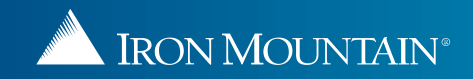

### **Accès au Centre de rapports d'Iron Mountain Connect**

La page d'accueil d'Iron Mountain Connect est votre point d'accès unique à toutes les applications métier d'Iron Mountain, y compris au Centre de rapports.

- 1. Accédez à Iron Mountain Connect via [www.ironmountainconnect.com](http://www.ironmountainconnect.com/).
- 2. Saisissez votre nom d'utilisateur et votre mot de passe pour ouvrir la page d'accueil.
- 3. Le Centre de rapports se situe au milieu de l'écran.

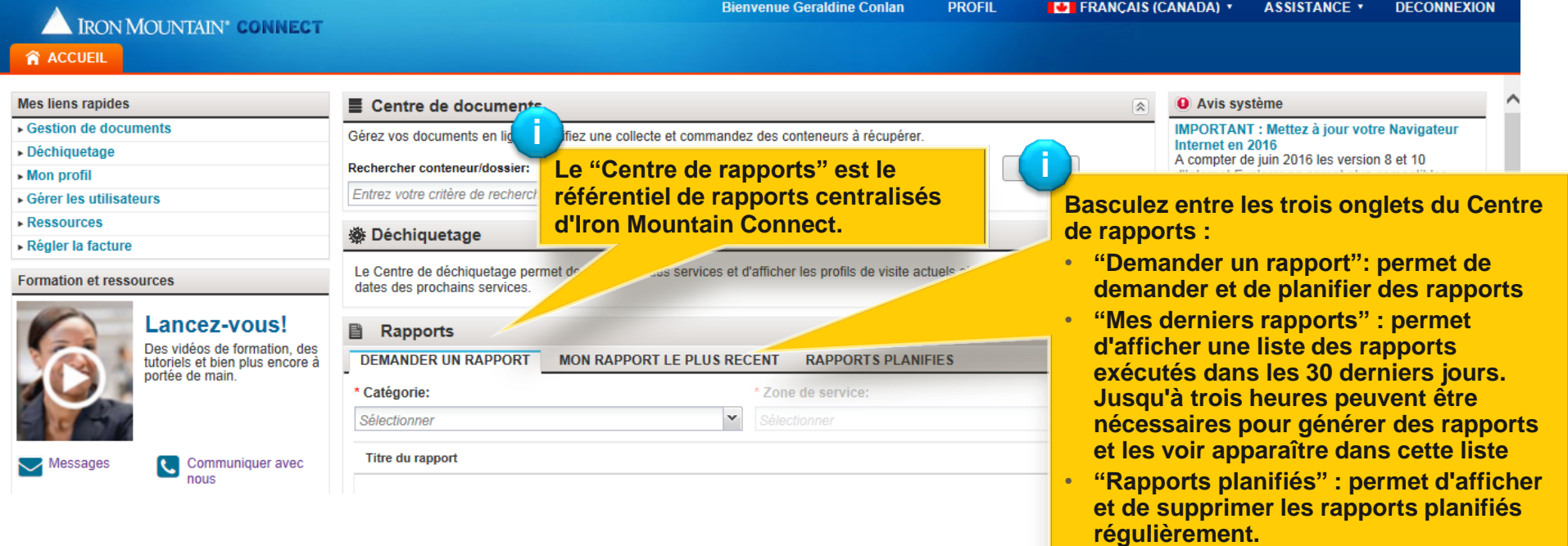

#### **Demande et planification d'un rapport**

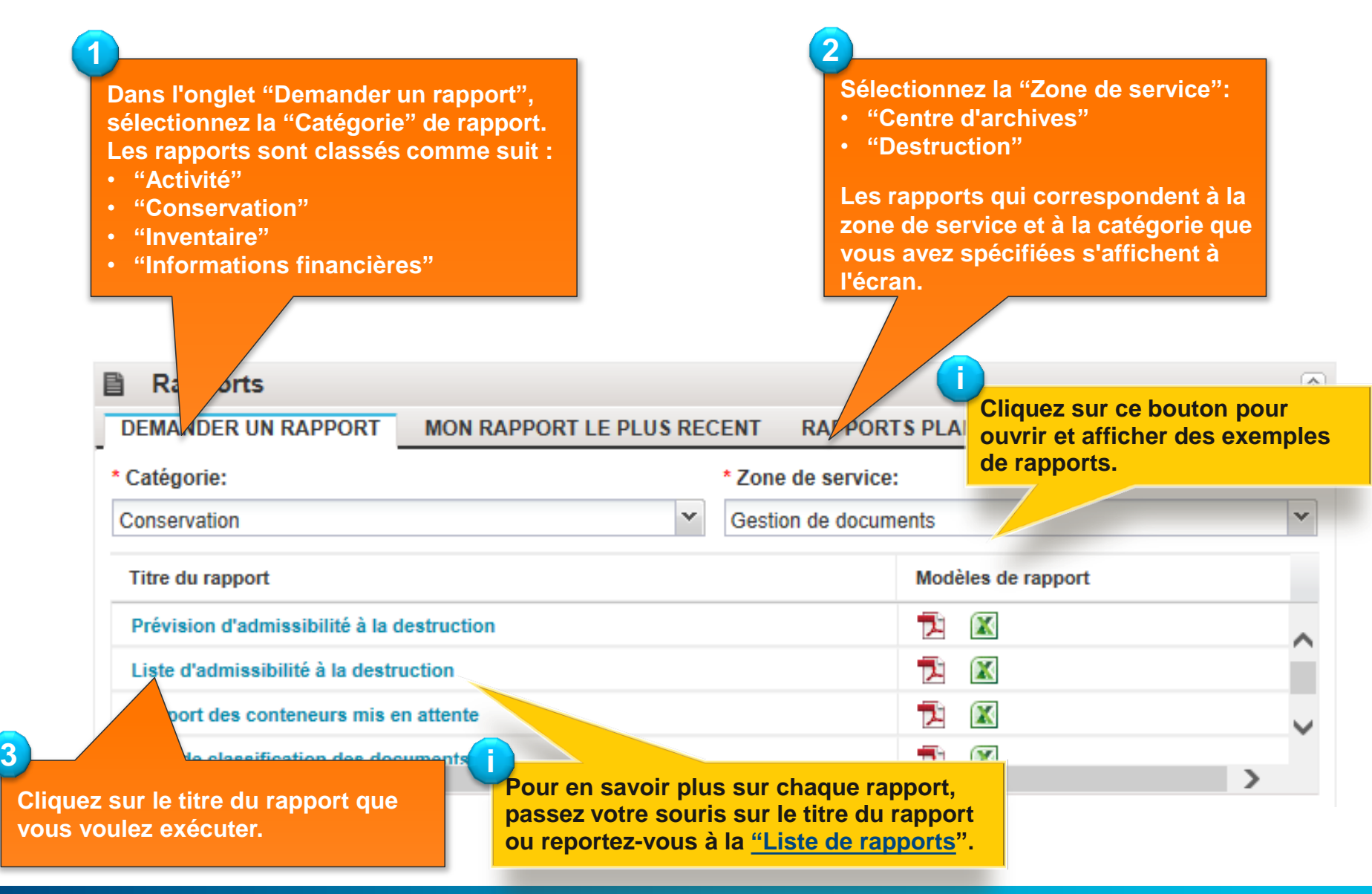

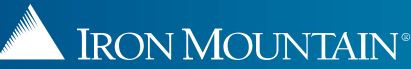

#### **Demande et planification d'un rapport**

Voici un exemple de rapport. Les filtres de rapport varient en fonction des rapports.

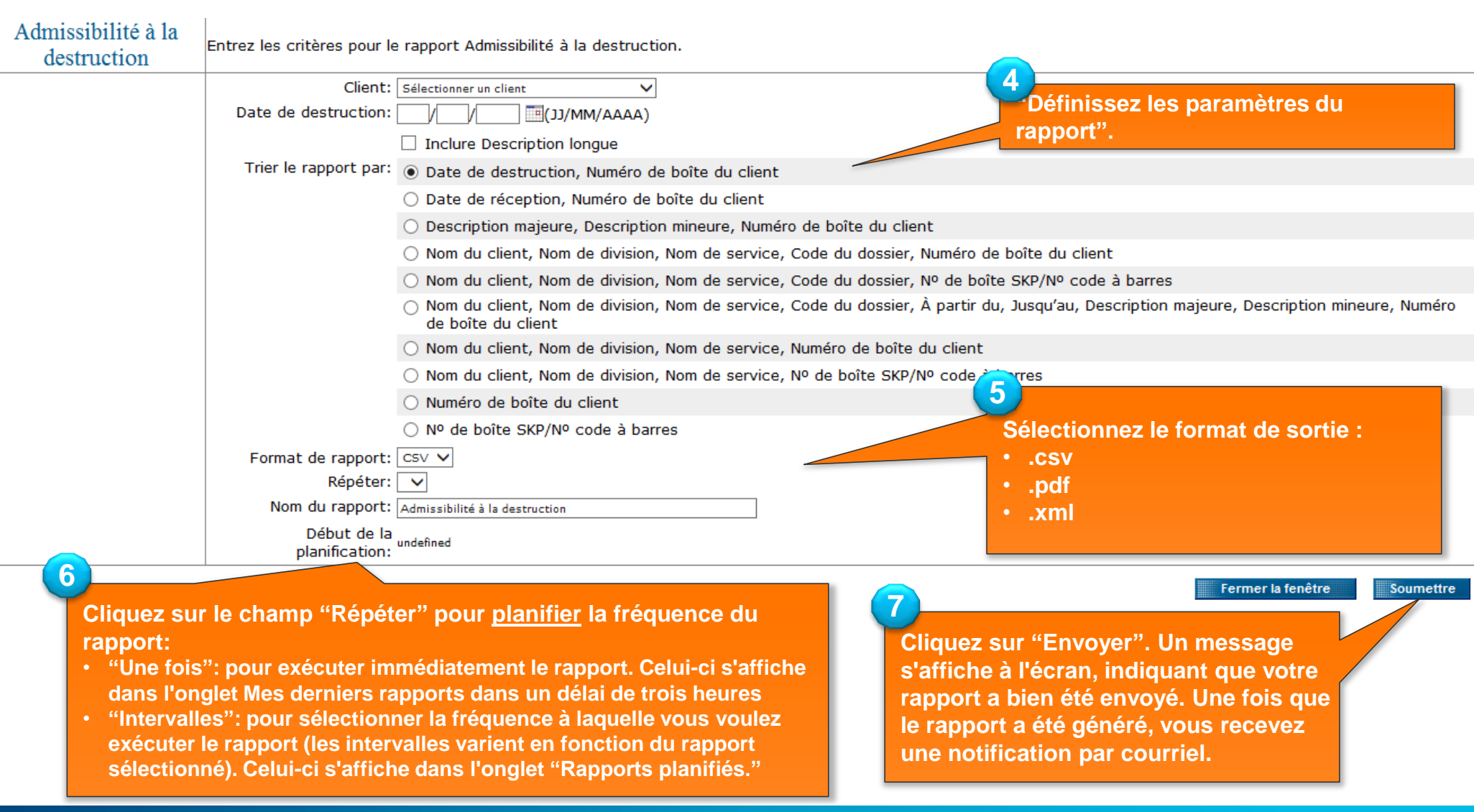

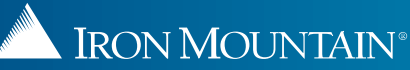

#### **Affichage et suppression de rapports planifiés CANNOT ADD SCREEN TILL BUG FIXED**

**1**

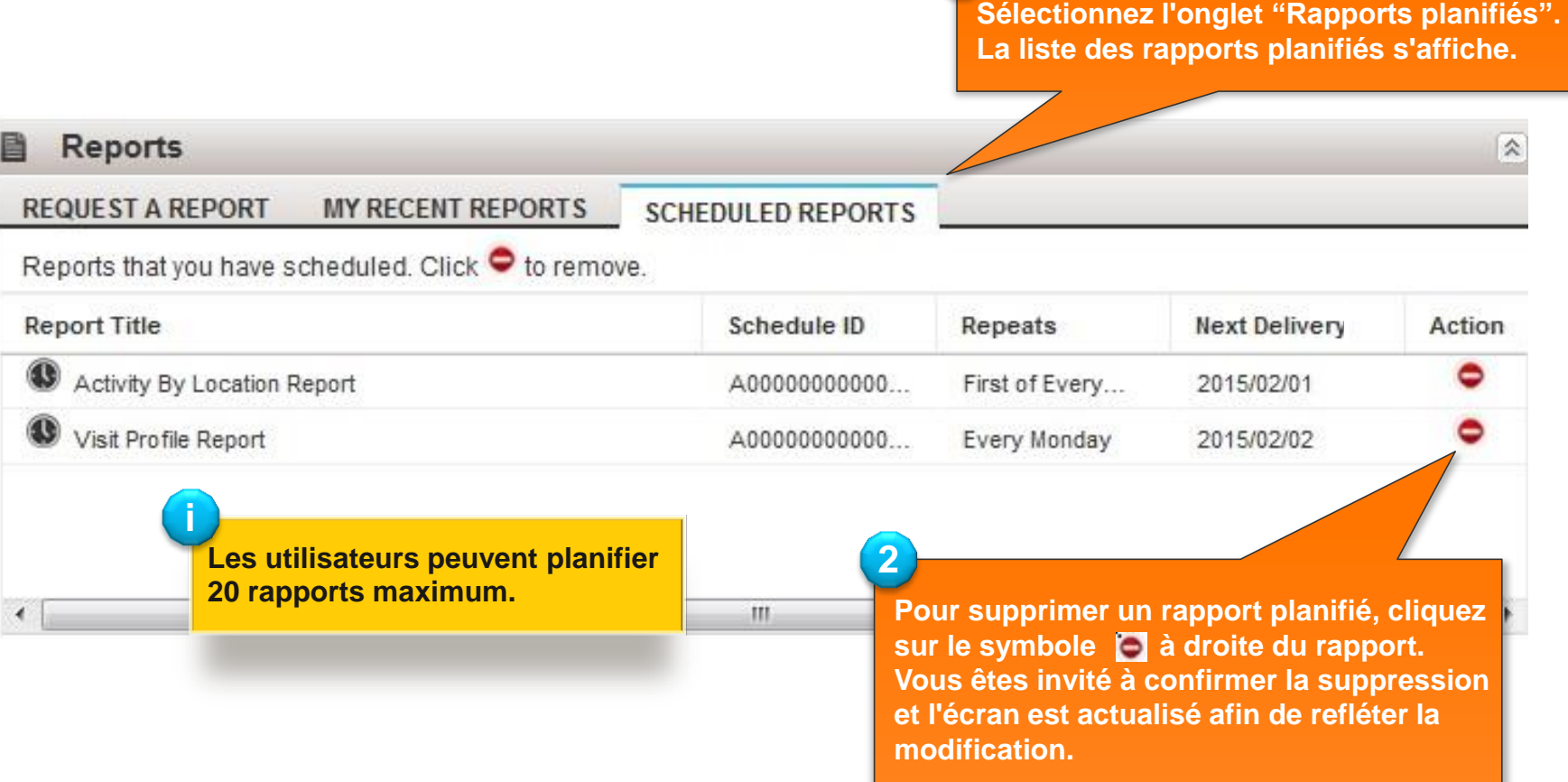

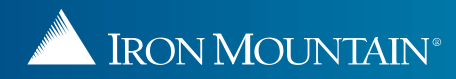

#### **Lecture et compréhension des rapports SAME**

Les rapports sont disponibles au format .pdf, .csv et .xml.

• La première page des rapports au format .pdf est semblable à celle présentée ci-dessous. La première page comprend les propriétés et l'objectif du rapport ainsi que des conseils utiles et les paramètres du rapport, ce qui facilite la réexécution du rapport si nécessaire.

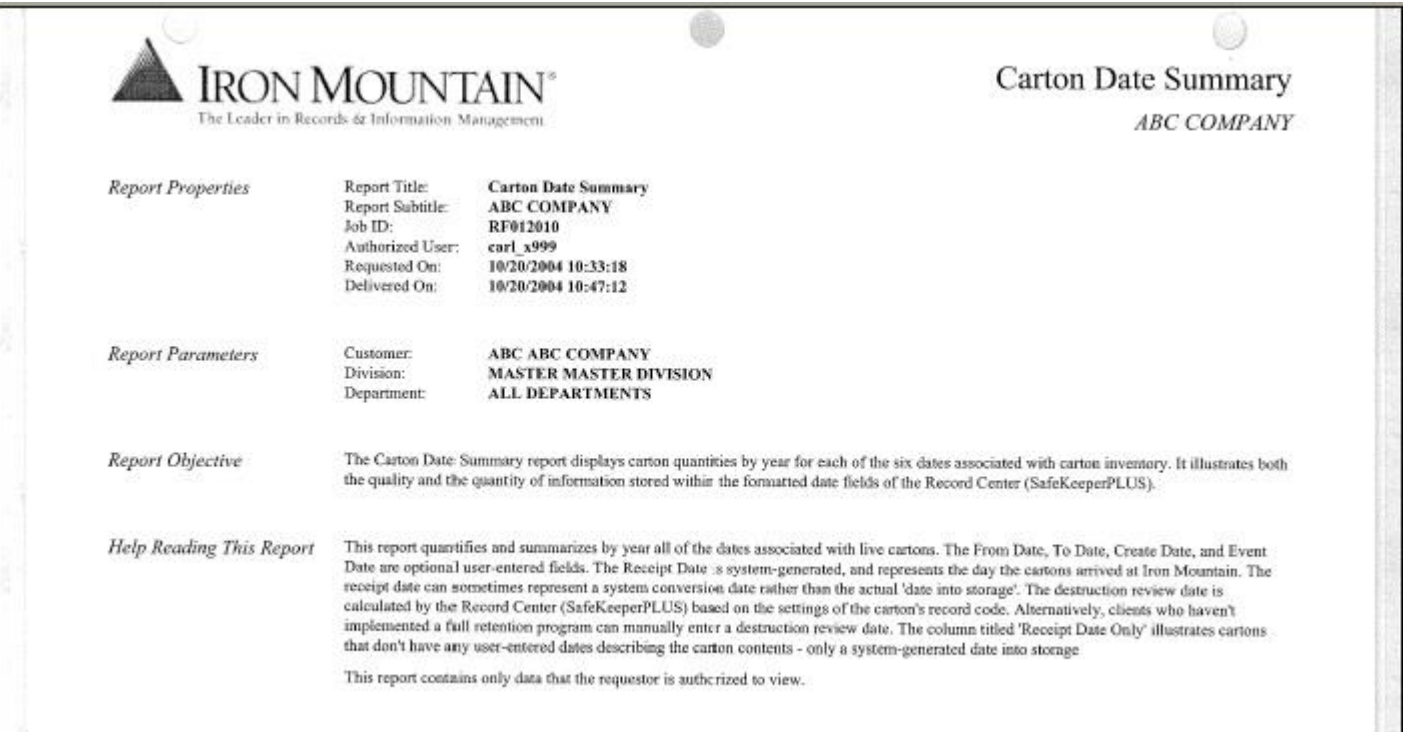

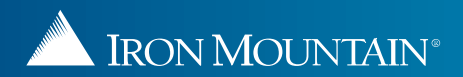

#### **Lecture et compréhension des rapports**

Les rapports sont classés comme suit :

- Activité : compilés à partir de données utilisateur, ces rapports fournissent des statistiques de participation et l'historique des activités.
- Conservation : informations détaillées et résumées relatives à la classification des dossiers, aux calendriers de conservation, aux codes de conservation et aux dossiers susceptibles d'être détruits. Peuvent être utilisés pour vérifier la conformité de votre entreprise à votre propre programme de gestion des documents.
- Inventaire : ces rapports fournissent des instantanés ainsi qu'un historique des informations, telles que l'inventaire des cartons et des documents par type.
- Informations financières : ces rapports fournissent un résumé des activités et des prévisions, ainsi qu'un historique des factures et des activités associé aux dépenses.

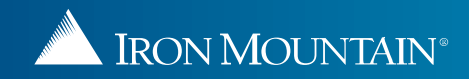

### **Rapports d'activité du centre d'archives**

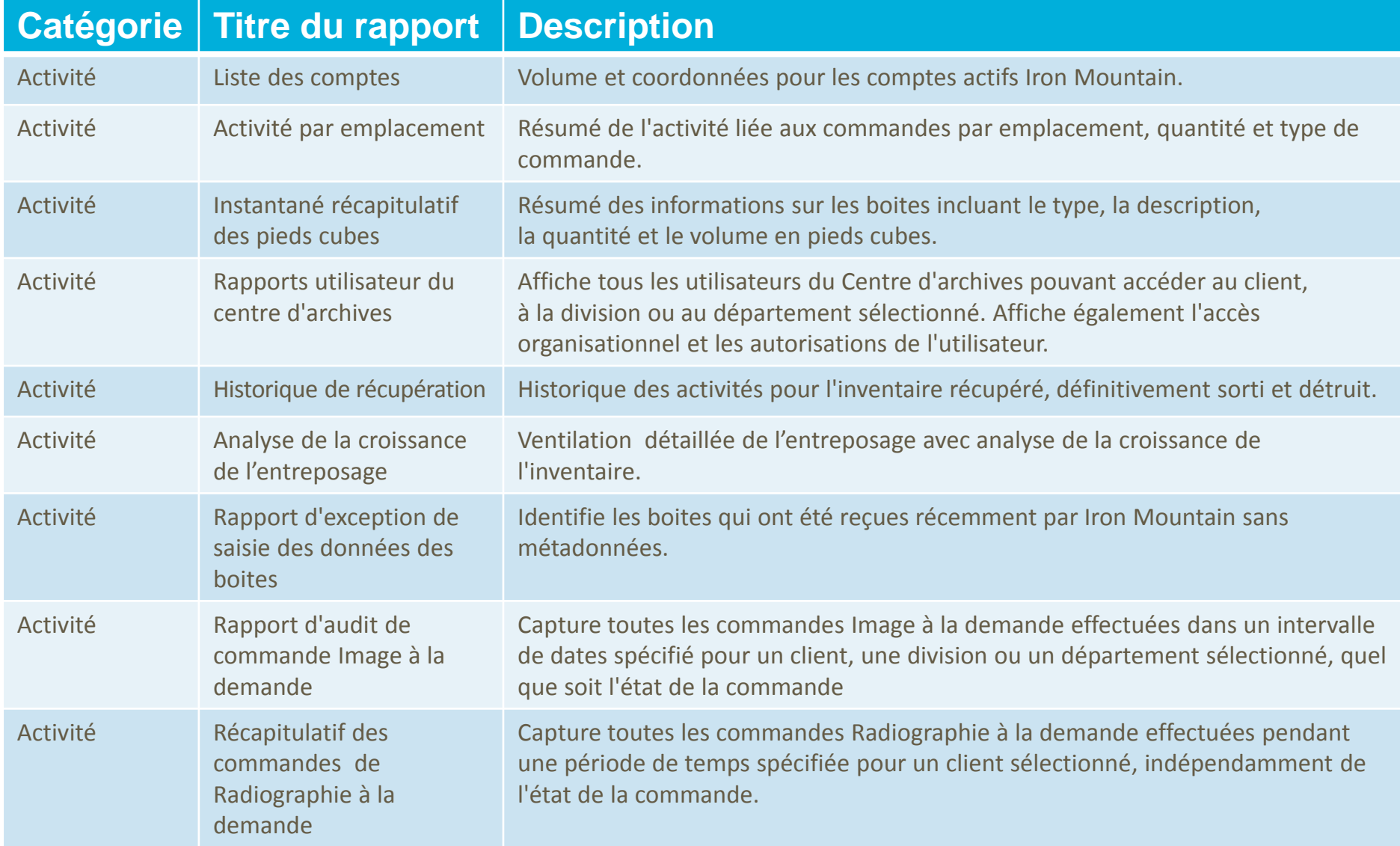

<span id="page-8-0"></span>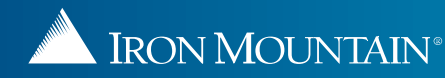

#### **Rapports de conservation du centre d'archives**

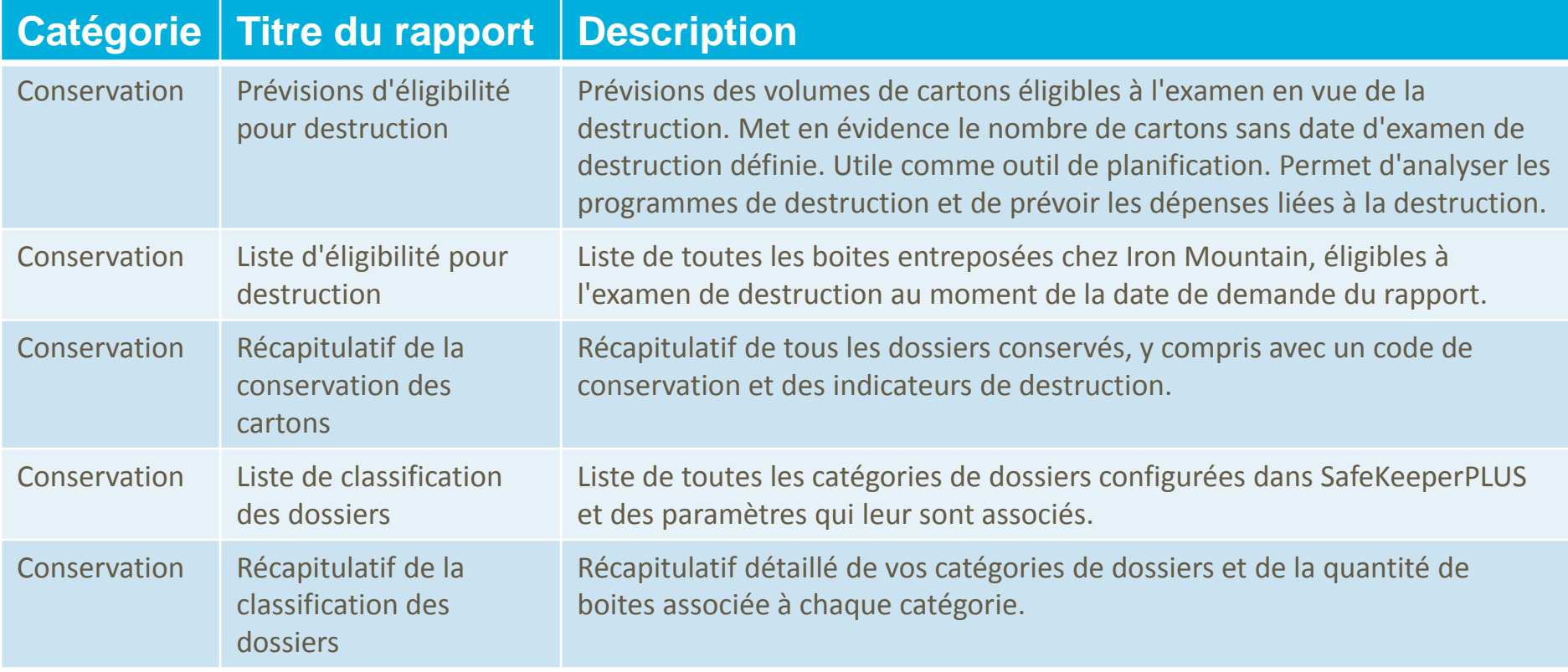

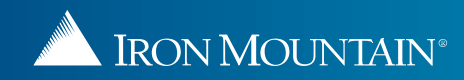

#### **Rapports d'inventaire du centre d'archives**

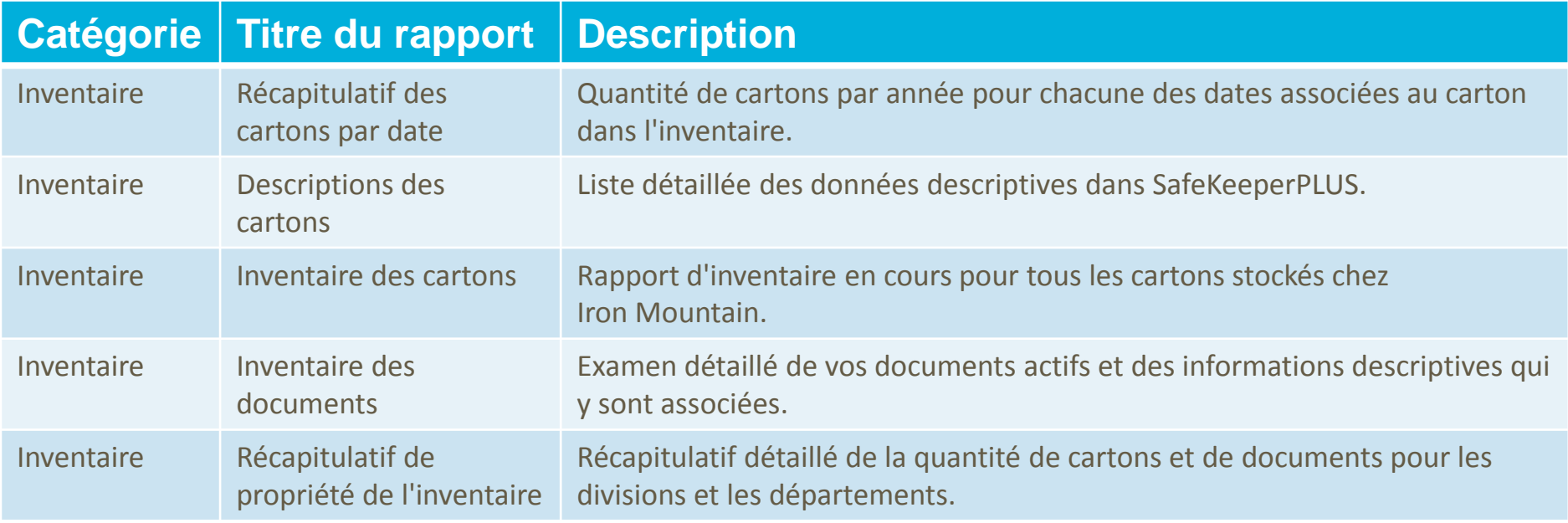

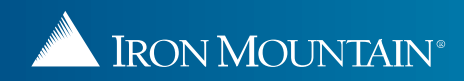

### **Rapports financiers du centre d'archives**

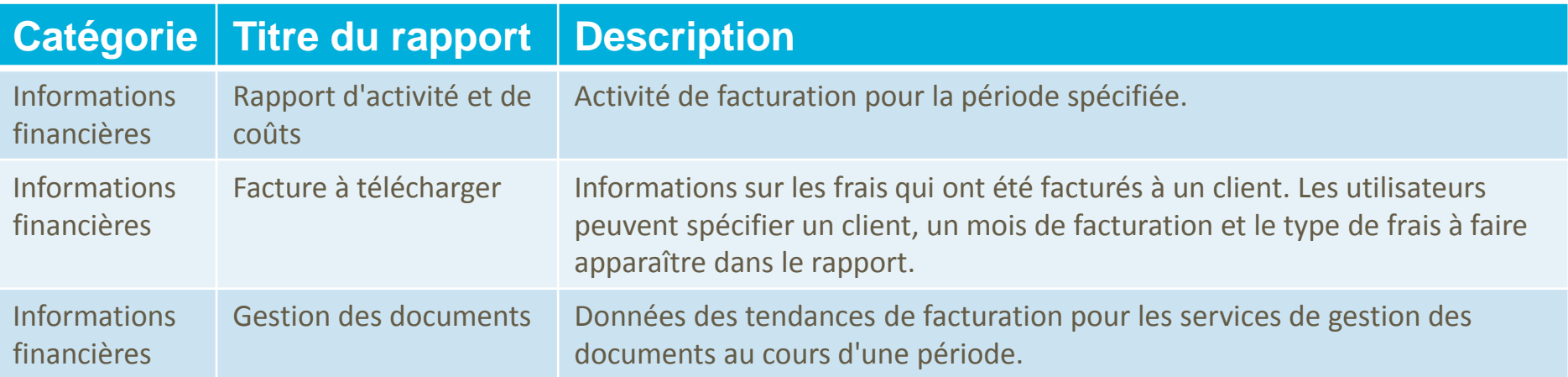

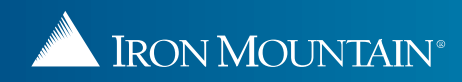

### **Rapports d'activité de destruction**

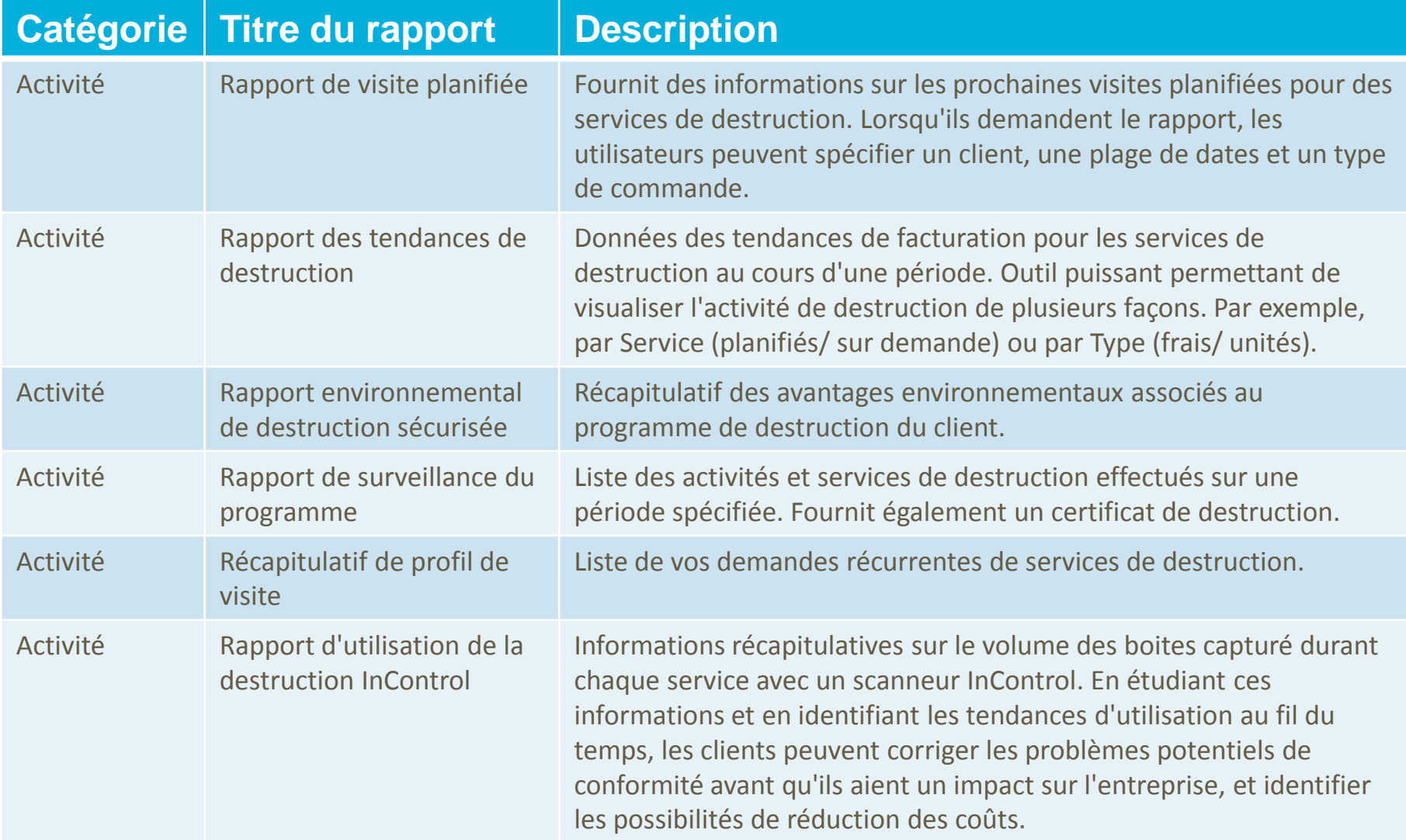

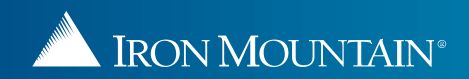

#### **Rapports financiers de destruction**

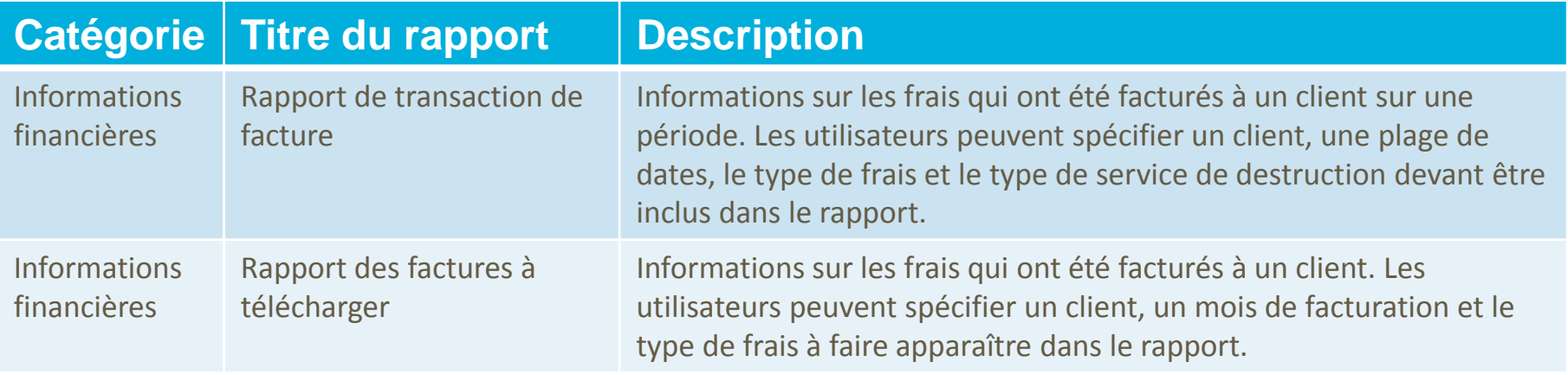